#### WARRANTY

Thank you for purchasing the Qware streaming mic MODESTO. The product has warranty for two years. Our customer service will reply to you as soon as possible.

For questions and information: qware.nl

Model: QW GMI-710

Distributed by: Pirox International B.V. www.qware.nl Blaak 6, 3011 TA Rotterdam The Netherlands

Specifications are subject to change without prior notice. Made in China

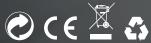

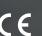

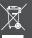

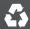

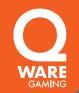

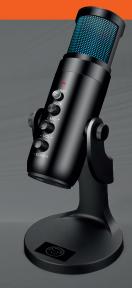

MODESTO 710
STREAMING MIC

**USER MANUAL** 

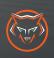

## Package contents:

- RGB-LED microphone
- Stand
- 1.8-meter USB cable

# Minimum requirements: • PC or laptop with USB port

- Windows 8, 10, 11 or Mac OS x 10.5 (Leopard) or higher
- PS4<sup>TM</sup>, PS5<sup>TM</sup>

## **MODESTO 710**

#### **SPECIFICATIONS**

| Input:                                | USB-C         |
|---------------------------------------|---------------|
| Polar pickup:                         | cardioid      |
| Operation voltage:                    | DC 5V         |
| Sensitivity:                          | -45±3dB       |
| Signal to noise ratio:                | ≥85dB         |
| Sample rate:                          | 16bit, 45kHz  |
| Impedance:                            | 2.2ΚΩ         |
| LED mode:                             | RGB (5 modes) |
| Cable length:                         | 1.8m          |
| · · · · · · · · · · · · · · · · · · · |               |

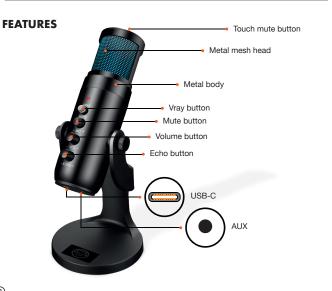

## **MODESTO 710**

#### **MICROPHONE SET-UP**

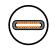

Power socket

- Plug one end of the USB cable into the USB port of the microphone and connect the other end to the computer. After connecting the audio cable, you can start working directly.
- 2 If you need to control the volume, turn the button.
- 3 With the Vray button you can control the LED light.

#### **POWER REQUIREMENTS**

- The microphone is powered by your device's USB port, meaning that in most situations you can just plug the microphone in and get started. For non standard USB ports, a powered USB hub may be required.
- 7 This is a "plug & play" USB device, compatible for both Windows and Mac computers. Placement of the microphone can cause different recording results.

- 3 An ideal starting point for the reference is to place the MIC directly in front of the user at 15 cm (6") distance. Moving the MIC a little closer will make the vocal sound more intimate and full, while moving the MIC back will give the vocal sound a little more 'air' or room-sound and will reduce the proximity effect (increased bass or low frequency response when the sound source is very close).
- ② Experimenting can be done with the angle, how the microphone is placed, as different results can be achieved when the user is 'off-axis' to the microphone.

#### SET YOUR INPUT/OUTPUT LEVEL

The microphone has been set to an ideal internal setting. If you need to set your preferred sensitivity to the microphone and listen to the headphone sound level, please follow the following steps:

#### INPUT (MIC):

- Oheck the hardware devices on the computer to see if there are any USB-AUDIO devices.
- Open the computer AUDIO equipment and plug in the MIC. Select: "USB AUDIO microphone input device (MIC)" at the input. Now you can use the MIC as input for your device.

## **MODESTO 710**

#### OUTPUT (HEADPHONE VIA MIC):

- Oheck the hardware devices on the computer to see if there are any USB-AUDIO devices.
- Open the computer AUDIO equipment and plug in the MIC. Select: "USB AUDIO microphone input device (MIC)" at the output. Now you can use the AUX output on your MIC as an output.

#### IF NECESSARY:

- 1 The sensitivity of the microphone can be adjusted through the sound control system on your device.
- You can adjust the volume of the AUX output through the sound control system on your device.
- If you use the MIC you should disable the built-in microphone on your device to prevent conflicts.
- If the computer doesn't recognize the MIC, choose to disable the build-in microphone and re-install the MIC.
- § If the sound is low, please check whether the sound volume of each sound control system is properly adjusted.

### **GENERAL OPERATION MAC OS**

To manually adjust your input level via your computer's system preferences, use the following instructions relevant to your device platform/operating system. Adjusting the input level on a Mac OS computer:

Click on the Apple symbol at the top left of your screen, and select System Preferences.

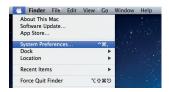

Olick on 'Sound' to open the sound options

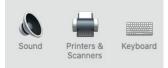

## **MODESTO 710**

- Open the 'Input tab'.
- From here, select the 'USB Audio Device' from the list devices, and adjust the input level using the slider.

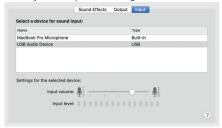

Adjusting the input level on a Windows computer:

 Open the Start menu and click on 'Control panel'

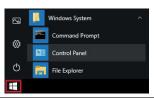

2 Open the 'Sound' preferences from within the 'Control panel' folder

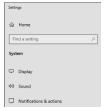

3 Choose the MIC in the input display

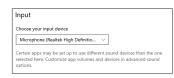

## **MODESTO 710**

4 Adjust the input level using the slider.

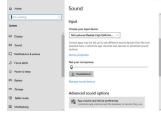

#### NOTE

- Do not cover the microphone grille with your hand.
- Regular maintenance is recommended to avoid short circuit.

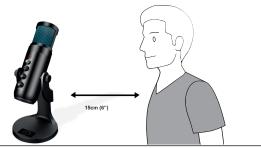